## **'AB Register' Formulaire d'instruction pour les fournisseurs demandant un nouveau mot de passe**

- 1. Surfez ver[s www.registreab.be](http://www.registreab.be/)
- 2. Cliquez sur le bouton "Se connecter" sur la page d'accueil en haut à droite.

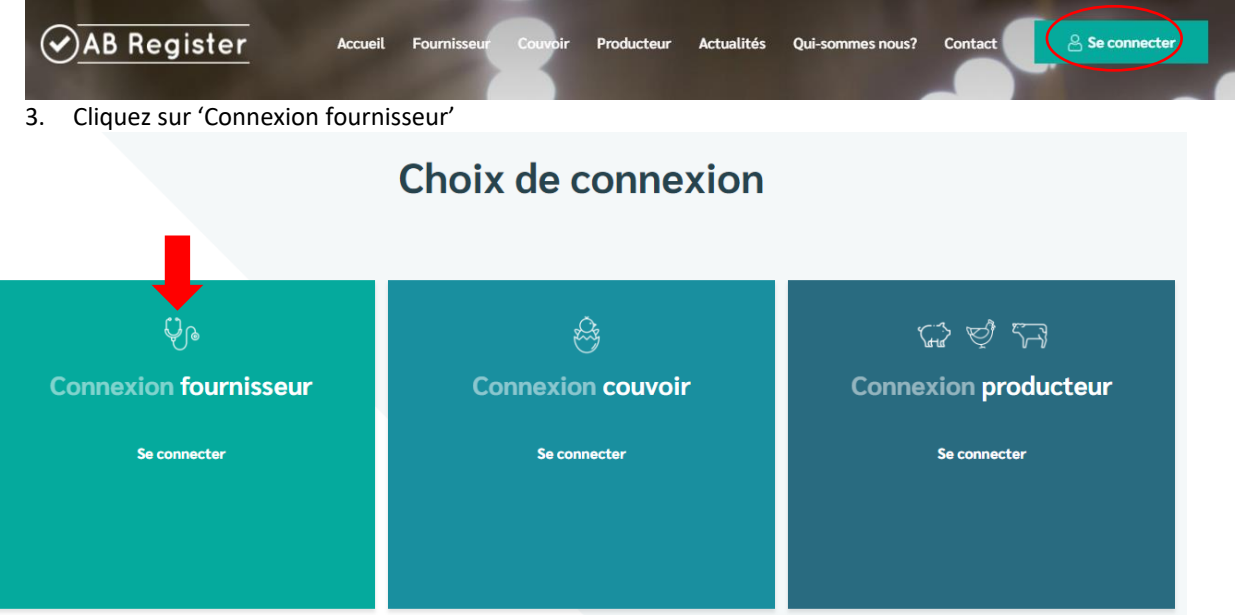

4. Cliquez sur "Mot de passe oublié ?", saisissez votre adresse électronique et cliquez sur "Envoyer mes données". Vous recevrez alors un e-mail contenant un lien pour réinitialiser votre mot de passe.

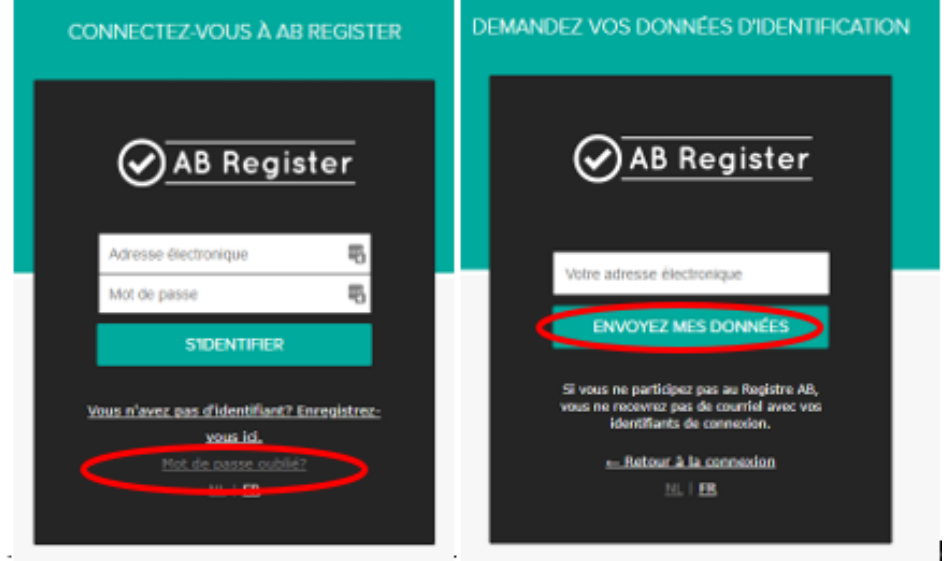

- 5. Cliquez sur le lien que vous avez reçu par courriel et choisissez un nouveau mot de passe.
- 6. Si vous avez d'autres questions, veuillez contacter le helpdesk de Registre AB asbl. AB Register vzw Avenue Roi Albert II 35 boîte 52 1030 Bruxelles

T 02 808 50 93 - helpdesk@abregister.be